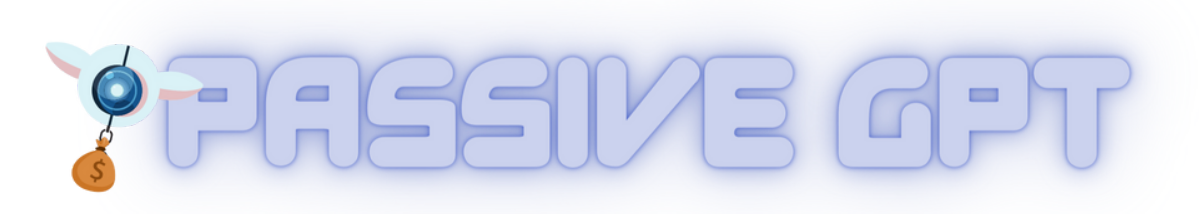

## **Quick Start Guide &**

*Welcome to Passive AI.*

*This short and sweet guide will get you setup with the AI in minutes!*

*You made a smart choice - now let's get going, in seconds*

*Check the very bottom of this guide for a breakdown of how to use the tools!*

1. Accessing Everything - Members Area

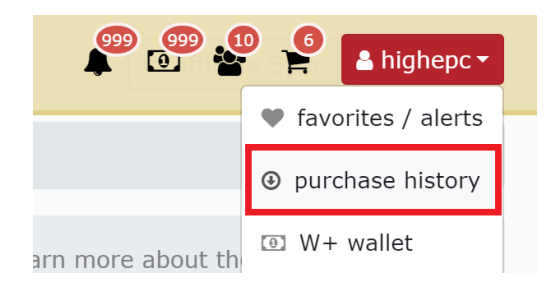

To visit the **Passive A.I. members area,** log in to your WarriorPlus account - and click your **username** in the red + click "**purchase history**":

There you will find all the recent purchases you made on Warrior - including links to all the Infinite AI members pages.

# 2. Logging In To The Software

There are 3x software tools. To access all the software tools. **visit the members page and scroll down to** *step 2***. Also…**

**Voices AI** - please check your email (that you purchased with on Warrior) for login.

**Passive AI** – create an account using the email you purchased with on WarriorPlus.

**Infinite AI** – create an account using the email you purchased with on WarriorPlus.

# 3. Getting Updates (To Passive AI)

AI is constantly changing (in the last few weeks we have seen GPT Plugins, MidJourney v5.2, PhotoShop AI and more!). I do regular updates to the core AI tools, free training videos on AI updates, and also webinars with new training and tactics.

To ensure you get access to all this, hit reply to my "welcome email". I will send you a bonus AND it will ensure my email is whitelisted.

## 4. REQUIRED To Use Passive AI

All 3x of the Passive AI software tools use OpenAI API (VoicesAI connects to WhisperAPI, while PassiveAI/InfiniteAI both connect to Chat-GPT to run "prompts"). Therefore, you will need to connect to OpenAI to run the tool.

#### **CONNECT TO OPENAI API**

THE APPS all connect to OpenAI. You will need an "API key" to use the tool. Therefore, if you don't already have an account with OpenAI, you will need to do the following:

- 1. Create an account with them <https://platform.openai.com/account/api-keys>
- 2. Get an API key <https://platform.openai.com/account/api-keys>
- 3. Insert the API key into the settings page of EACH APP and hit save
- 4. Then you have connected THE APPS to the AI. Done. You can use the app.

# 6. My Latest "AI Tech Stack" - July 2023

OK here is my AI tech stack for July 2023, in the rough order which I use them:

#### 1. **ChatGPT - <https://chat.openai.com/chat>**

I use this for a whole range of purposes such as creating software, writing sales copy, and doing technical research. If you have \$20/month I would definitely upgrade to "Chat-GPT Plus" (click on "your account" on the left) as it gives you access to GPT-4 which is the most powerful model & now also gives you GPT Plugins!

#### 2. **RemixableAI - <http://remixable.ai/>**

My own software suite, which is now approaching \$300k in dev costs and basically automates every aspect of running a digital product business (either as an affiliate, Youtuber, list builder or product owner). This now has Chat-GPT fully integrated into the tool (for copywriting) along with 30+ training videos on AI. If you want to sell your own product this is indispensable. For example, Upsell 4 for SearchGPT lets you create unlimited AI graphics, and the wrap those graphics into software tools (thus creating unlimited software tool). I then used Remixable AI to make me an entire sales letter + video which you can preview here <https://remixable.net/ecover/> - this is made with Remixable, better than 90% of the pro sales letters you see on Warrior.. And yet *I'm not even bothering to sell it* (just including it as a bonus within Remixable). I really can't stress enough how much of a level up Remixable AI is for everything I do)

#### **3. MidJourney - <https://www.midjourney.com/>**

The top AI graphics tool. In July, we are *still* waiting on the web version, but they did push v5.2 of the app which has a very cool "zoom-out" + pan functions, allowing you to start with a portrait of a football-player (for example) and infinitely zoom out to see an entire stadium. MJ 5.2 also brought an even higher quality of images. I'm very impressed! 90% of the images on my site are done with MidJourney. It is simply the best tool for graphics out there. Only problem with MJ is the cost (\$10/\$30/\$60 per month although \$10 will suffice for most people). Honorable mention - <https://www.bluewillow.ai/> which isn't quite as good as MidJourney but works very similar, uses the same prompting system and has one big benefit - it's free!

#### 4. **ElevenLabs - <https://beta.elevenlabs.io/voice-lab>**

The best AI voice generation tool right now. Clone voices, create voices from scratch. Extremely powerful - especially when chained with something like Remixable Copywriter VSL script > ChatGPT remix it to new niche > Elevenlabs voice-over > Remixable video > Remixable website, to make pages and videos like [this](https://remixable.ai/sniper/) in around 1-2 hours.

#### **5. Kaiber <https://www.kaiber.ai/> + Runway ML- <https://runwayml.com/>**

Both video creation tools. Runway's "GEN-1" feature and Kaiber both let you upload a video (eq from a stock photo website like [Pexels](https://pexels.com/)) and then enter a text prompt or image to style your video. Runway now pushed "GEN-2" which lets you do "text to video", creating an entirely new video from a few words! All my sales videos now use both Kaiber and RunWayML. I currently prefer Kaiber for "remixing videos in new styles". However, as well as Runway's "GEN-2" to create entirely videos, Runway also also MANY different features I've barely had time to play with (like the green screen background removal and interpolation which merges images into a seamless transition). ALSO as of July 2023, Runway now has a VERY cool "image to video" function in its GEN2 tool which turns any image into a 4 second video. Then run the same video in its "slow motion" feature (at 0.33 speed) to create a high-res 12-second video (this also improves the resolution!)

#### **6. ClipDrop + StableDiffusionXL <https://clipdrop.co/image-upscaler> and**

The simplest place to access Stable Diffusions's new "XL" model (text to image which is now close to MidJourney, although still a step behind). Also, though, Clipdrop has some VERY useful tools such as cleanup, text remover, remove background, image upscaler and more. Very often I'll get an image in MidJourney I love but it has text and a background I don't like - and MJ exports at 1024x1024. I will import into Clipdrop, remove the background, remove the text and then upscale the quality to 2000x2000.

#### 7. **Adobe PhotoShop AI -**

**<https://www.adobe.com/uk/products/photoshop/generative-fill.html>**

A sudden entry to my top in the final week of May 2023, with the release of Photoshop AI (and specifically its "generative fill" feature). Simply highlight an area & type ("red hair"), and watch as the AI spits out three variation images. It's also very powerful at extending an image. eg. take an AI image you made with MidJourney (or any stock photo), let's say of a basketball-playing robot then extend your image with an empty space either-side and type "basketball playing robots", and watch as the AI extends your 1:1 image into a 3:1 masterpiece. Only downside? It's \$30/month. But.. it does come with a trial. If you do any image editing though, this is an instantaneous must-have. It launched right in at #4 as soon as it went live, but has now been pushed down by MidJourney introducing a "zoom" feature with version 5.2 in late June. NOTE: Photoshop "AI" features are currently BETA - so you will need to get your trial and get the "beta" version of Photoshop to use GEN-AI features.. Note: if you work with "AI images", like me, I recommend the AI tools here. But if you work with a lot of "real photo graphics" then Photoshop is great.

#### 8. **OpenAI Playground- <https://platform.openai.com/playground>**

Run Chat-GPT from a different interface. That's useful if you hit a limit ( it's paid, so pretty much always "on"). The playground also lets you enter a "system" message like "pretend you are a pro copywriter" for extra control…

#### 9. **Canva AI - <https://www.canva.com/>**

Announced a whole suite of AI tools in a big "create" event a few weeks back. VERY powerful when combined with MidJourney (create in MJ, edit in Canva AI). Their "AI Image Editor" is exceptionally good and provides the best inpainting. Simply import an image, click "edit image", choose the AI editor and then enter a command (eg "put glasses on robot"). AI feature only

available with their pro plan (\$10 month) and it only allows 100 edits per day. Trust me, I found out the hard way! CanvaAI has now dropped a space (owing to Photoshop AI), but CanvaAI's inpainting is still very good - just not on the insane level of Photoshop (plus its ⅓ the price of PS!)

#### **10. PlaygroundAI- <https://playgroundai.com/> + Leonardo AI<https://leonardo.ai/>**

Two tools running Stable Diffusion. Both have inpainting. Both are free. Leonardo is easier to use, but has a 24-48 hour waitlist. Both have inpainting/edit feature, but nowhere near as good as Canva or Photoshop

## 7. Getting The Best From AI In 2023

There are a number of AI tools that I use (well, I use them all!) But the two in particular I recommend are Chat-GPT and MidJourney. Also… Photoshop (image editing is vital for designers and image editors & ElevenLabs for content/sales videos (for voice). Plus,, LeonardoAI (images), PlaygroundAI (images), BlueWillow (images) & ElevenLabs have **free** plans. If you're on a budget, here are my recommendations…

#### **SOMEWHAT LIMITED BUDGETS…**

 *"I have no money at all"* - get Chat-GPT and use Bing Chat. If… *"I can only afford \$20/month"* - get Chat-GPT Plus and get BlueWillow or StableDiffusion/Clipdrop instead of MidJourney "*I can only afford \$30/month*" - get Chat-GPT Plus + MidJourney basic plan

#### **SERIOUS ABOUT MONEY MAKING…**

 *"I am serious about AI, and want the best"* first get Chat-GPT Plus. Then get Remixable AI (see below). Next, get MidJourney. Next, get either Adobe Photoshop AI or Canva Pro (to access the AI inpainting and editing of images). FInally, consider Runway ML or Kaiber AI for video. Use all these tools & stay subscribed - I'm hearing of big updates later this summer! ☀ ☀

## 8. Final Thoughts

Be sure to check out **Remixable**, my marquee software.

**Remixable is the all-in-1 software I used to build ALL pages + videos for Infinite AI! Everything was built with Remixable, Chat-GPT, MidJourney, ElevenLabs, CanvaAI, Dall-E, ETC.. Exactly as described in the Remixable training videos!**

Basically, Remixable + AI is how I did ALL of the funnel!

- Check out Remixable (now with AI [preloaded\)](https://remixable.net/new/) here
- Check out the "How I made \$65k [webinar](http://secretaffiliate.co/65k/) here"

OK, keep your eye on your email. Big updates dropping - summer 2023 & beyond!

Thanks, Chris

P.P.S. Oh.. almost forgot.. Here's the guide!

### **PASSIVE GPT - USING THE TOOLS + PROMPT**

Welcome to Passive AI. This quick start guide was recorded using Voices AI and edited by ChatGPT. All I did was record and then paste the transcription - along with the below prompt (in yellow) into Chat-GPT. I actually used <https://platform.openai.com/playground?model=gpt-4> because it was a long transcription…

### **PROMPT TO TURN VOICESAI TRANSCRIPTIONS INTO EDITED TEXT**

If you ever want to turn raw transcribed text from Voices AI into polished, professionally edited content, use THIS prompt:

—-----------------------------------------------------

Here is a text file which I transcribed using the speech-to-text tool "Whisper". I would now like this cleaned up into readable content.

Please therefore edit it in the following ways:

1. Remove any "umm" and "ahs"

2. Fix any obvious typos (there may be words that were transcribed incorrectly but you can hopefully use your skills as a language model to fix such mis-transcribed text)

3. Add line breaks where appropriate. Try to add a line break roughly every 3-10 sentences, as would normally be the case.

4. Edit and fix and punctuation.

5. Since this is a spoken transcription, I may repeat myself or stop a sentence midway and begin it again. Please fix these errors, removing any repetition.

6. Please review each sentence and paragraph and try to surmise what I am saying. Then edit accordingly so it reads like edited, written english

7. I have divded the text into "SECTIONS" and the sections have been further subdivided into "points/usecases". Please therefore add 3 line breaks before a new SECTION (when I simply say "section 1") and 2 line breaks before point/usecases (when I simply say "use case 3" or whatever).

#### OK, here is the text to edit:

<mark>----------------------</mark>

PASTE TEXT HERE THEN PASTE WHOLE THING INTO CHAT-GPT OR PLAYGROUND.OPENAI.COM

<mark>----------------------</mark>

Please edit the text as per my guidelines mentioned earlier, ie:

1. Remove any "umm" and "ahs"

2. Fix any obvious typos (there may be words that were transcribed incorrectly but you can hopefully use your skills as a language model to fix such mis-transcribed text)

3. Add line breaks where appropriate. Try to add a line break roughly every 3-10 sentences, as would normally be the case.

4. Edit and fix and punctuation.

5. Since this is a spoken transcription, I may repeat myself or stop a sentence midway and begin it again. Please fix these errors, removing any repetition.

6. Please review each sentence and paragraph and try to surmise what I am saying. Then edit accordingly so it reads like edited, written english

7. I have divded the text into "SECTIONS" and the sections have been further subdivided into "points/usecases". Please therefore add 3 line breaks before a new SECTION (when I simply say "section 1") and 2 line breaks before point/usecases (when I simply say "use case 3" or whatever).

—-----------------------------------------------------

NOTE: This is only a prompt for making your own raw transcriptions edited. For specific use cases ("make an email swipe") use the Passive AI tool, or consider loading your own prompts into Infinite AI…

Now, let's dive into the quick start guide (note, this section was deliberately left as it is unedited aside from putting the SECTIONS in bold for easy reading, so you can see what a 17 minute train-of-thought text looks like when transcribed with VoicesAI, then edited using the above prompt with GPT).

## **PASSIVE GPT - USING THE TOOLS + PROMPT**

### **SECTION 1: Getting Started with the Software**

Passive AI comprises three software tools. The first one is Voices AI, which allows you to record audio from your computer microphone within your browser. This feature records not only your voice but also voices from other sources, such as YouTube or any external audio, thanks to its access to your microphone.

The second tool is Passive AI, enabling you to turn those transcriptions into various types of campaigns. For instance, you could record a YouTube video, use the content provided to generate an email campaign, leveraging the creative input of others for your own campaigns.

Lastly, there is Infinite AI. This application enables you to create your own GPT powered apps, highly valuable for particular transcriptions that you frequently need. It allows you to swiftly convert those transcriptions into the same type of content repeatedly.

Log-in details for Voices AI have been emailed, and for the other two tools, just create an account using the email address associated with your Warrior Plus purchase. Training videos for Infinite AI are also provided below.

Voices AI being a completely new tool, necessitates a detailed explanation, which we will do now.

---

### **SECTION 2: Using Voices AI**

Voices AI is a groundbreaking tool. It transforms any recorded audio, whether from online videos, mp3s, or even your own voice into content. There are several reasons why voice transcriptions are a powerful tool.

First of all, speaking is faster than writing, allowing you to record hundreds of words in a minute - much quicker than typing. You can also record other people's videos. Just queue up several YouTube videos, hit play, then record, and within moments you

have a sizable content block on a specific topic, ready to be repurposed into different types of content.

Recording your environment is another potential application. With Voices AI, we grant ChatGPT access to anything we can hear by recording via a phone or a laptop. However, it's important to remember privacy considerations.

A notable use case here involves television shows; these comprise a unique type of content not usually found on the internet but can be instantly accessible and repurposed through our technology. Thus, Voices AI greatly increases your leverage and capacity to generate profits.

---

### **SECTION 3: Using Voices AI Key Points**

1. Voices AI is straightforward to use: just hit record to start using your microphone, and stop recording when you're done. Check if the software is currently recording by the presence of a red circle in the browser tab.

2. An OpenAI API key is necessary for usage, which comes with a free credit of about 3,000 minutes, or about 500 10-minute YouTube videos. Transcription via Whisper AI costs just 0.006 dollars per minute, making content creation affordable.

3. Understand that your browser cannot record and play videos simultaneously. If you plan on playing and recording a YouTube video, do so in different browsers, such as playing in Firefox and recording in Google Chrome.

4. Consider turning off noise reduction on your laptop, which could interfere with the microphone. Some modern laptops, designed to reduce background noise, may inadvertently reduce the volume of videos you're recording.

5. Be aware of recording limits. The basic version of AI Voices limits you to 20-minute transcriptions, while the Pro version increases that to up to 60 minutes. For heavy-duty users, upgrading to Pro could be beneficial.

6. Remember, you're not speaking to a live audience, so there's no need to worry about making mistakes. You can tell the AI to fix any mumbles, "umm's" and "ah's," or repeated sentences.

7. Because GPT-4 and GPT-3.5 limits of around 4,000 tokens, or approximately 16,000 words, consider using the OpenAI Playground for exceptionally long transcriptions

(10-15 minutes it the point where GPT often hits limits, but https://platform.openai.com will do the job!)

8. If you're uncomfortable recording in real-time, record at your own pace using a tool like Audacity, then play back and record on your computer.

9. Remember that when initially developing the software, we intentionally chose not to directly integrate Voices AI with ChatGPT. We wanted users to be able to reuse transcriptions, meaning the same transcriptions can be used to create various content pieces multiple times.

---

### **SECTION 4: Use Cases of Voice AI**

Now that we understand how Voice AI works and its key points, let's examine some specific use cases.

Use Case 1: "Make me x like this content y." You simply have to play back the desired content, record, then ask the AI to turn the transcription into the type of content you want like an article, news story, or email swipe.

Use Case 2: Remaking Single YouTube Videos. Open Voices AI in one browser, search for a product review on YouTube in another, hit play on the video, record with Voices AI, then copy the transcription into ChatGPT. The AI will then create a script of whatever content you want based on the transcription.

Use Case 3: Remaking Entire YouTube Playlists. This is an advanced trick which simply involves queuing up a desired playlist and leaving it to play while the software records, yielding a valuable transcription of a master class on the specific subject of the playlist.

Use Case 4: Creating Content from TV Shows. Just record the TV show and use the transcription for generating topical content based on today's news or any specific show.

Use Case 5: Creating Content from Multiple Devices. This includes tablets or phones, allowing you to record a video about a potential product for review or to deepen understanding of a specific topic.

Use Case 6: Rapid Editing of Previous Content. You can review a lengthy document and provide verbal editing instructions which the AI will use in the revision process. Use Case 7: Preparing Prompts for Copywriting. By selecting your favourite parts from multiple sales letters, the AI can turn these elements into references for creating new content.

Use Case 8: Reusing Content in Multiple Ways. The content produced from Voices AI can be reused repeatedly, ensuring maximum benefit from the tool.

I hope that this breakdown of Voices AI has been useful and enjoyable for you. Enjoy using the software!